## **Jahresbericht - Steiermark**

**Erstellung des Jahresberichts für das vorangegangene Vereinsjahr (01.01.- 31.12.) über BMV-online (Frist: bis 31. Jänner des darauffolgenden Jahres):** 

Dazu in BMV-online unter dem Menüpunkt "Jahresbericht" die Option "Jahresbericht Verein" auswählen:

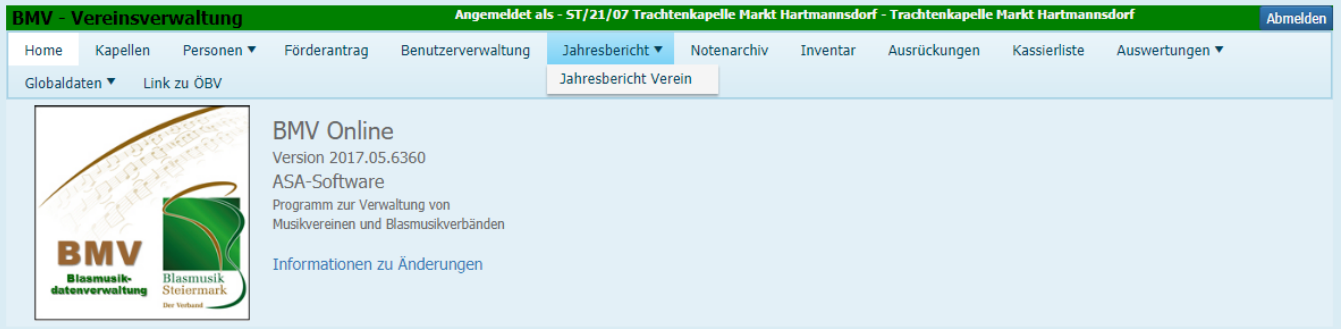

Anschließend über den Button "Neuen Jahresbericht erzeugen (Verein) die Eingabemaske öffnen:

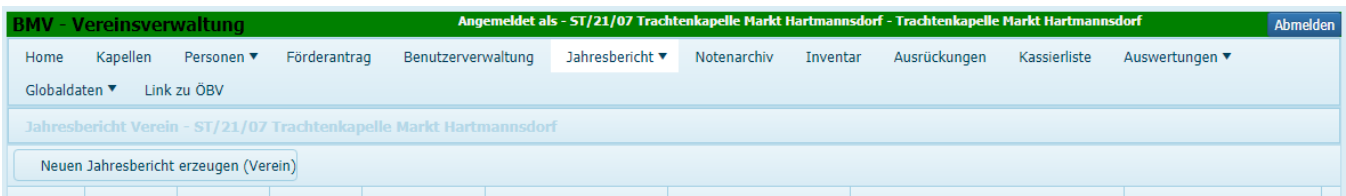

WICHTIG: das richtige Berichtsjahr auswählen und speichern!!

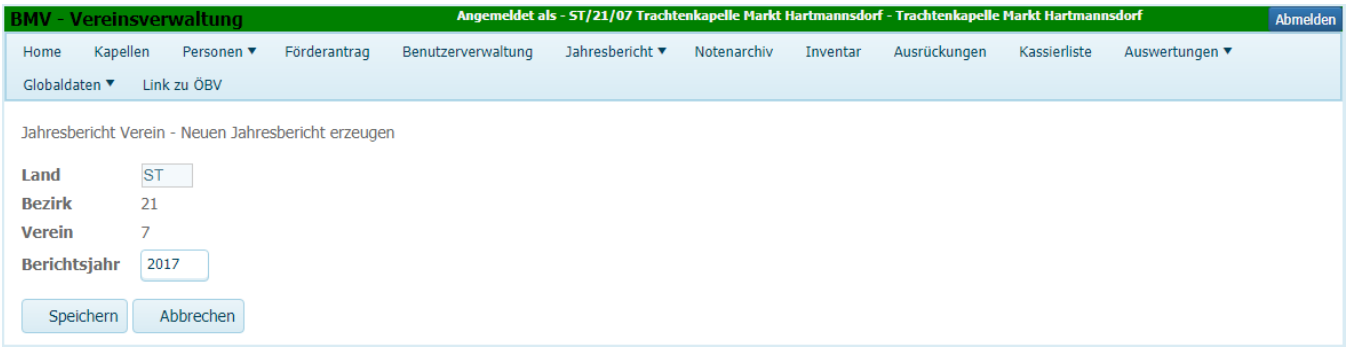

Damit wird in der Jahresberichtsübersicht ein neuer Datensatz generiert, der nun bearbeitet werden kann:

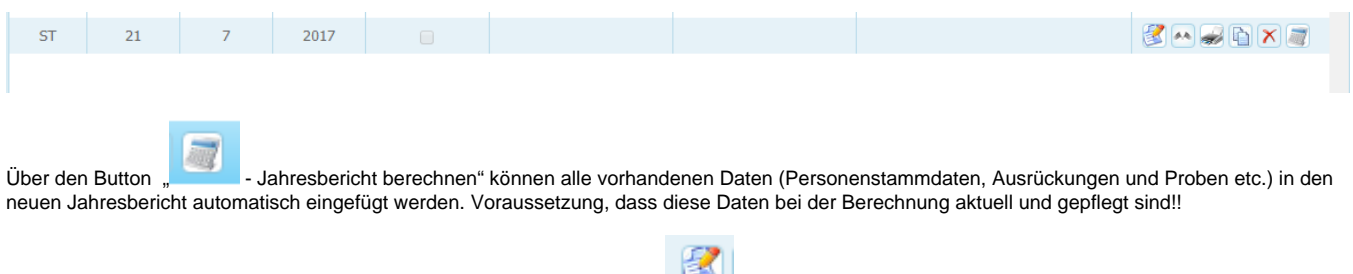

Sollten diese Daten nicht "sauber" sein muss der Bericht über den Button "Zur Jahresbericht bearbeiten" geöffnet werden. Hier sind in weiterer Folge alle 6 Formularseiten auszufüllen!

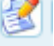

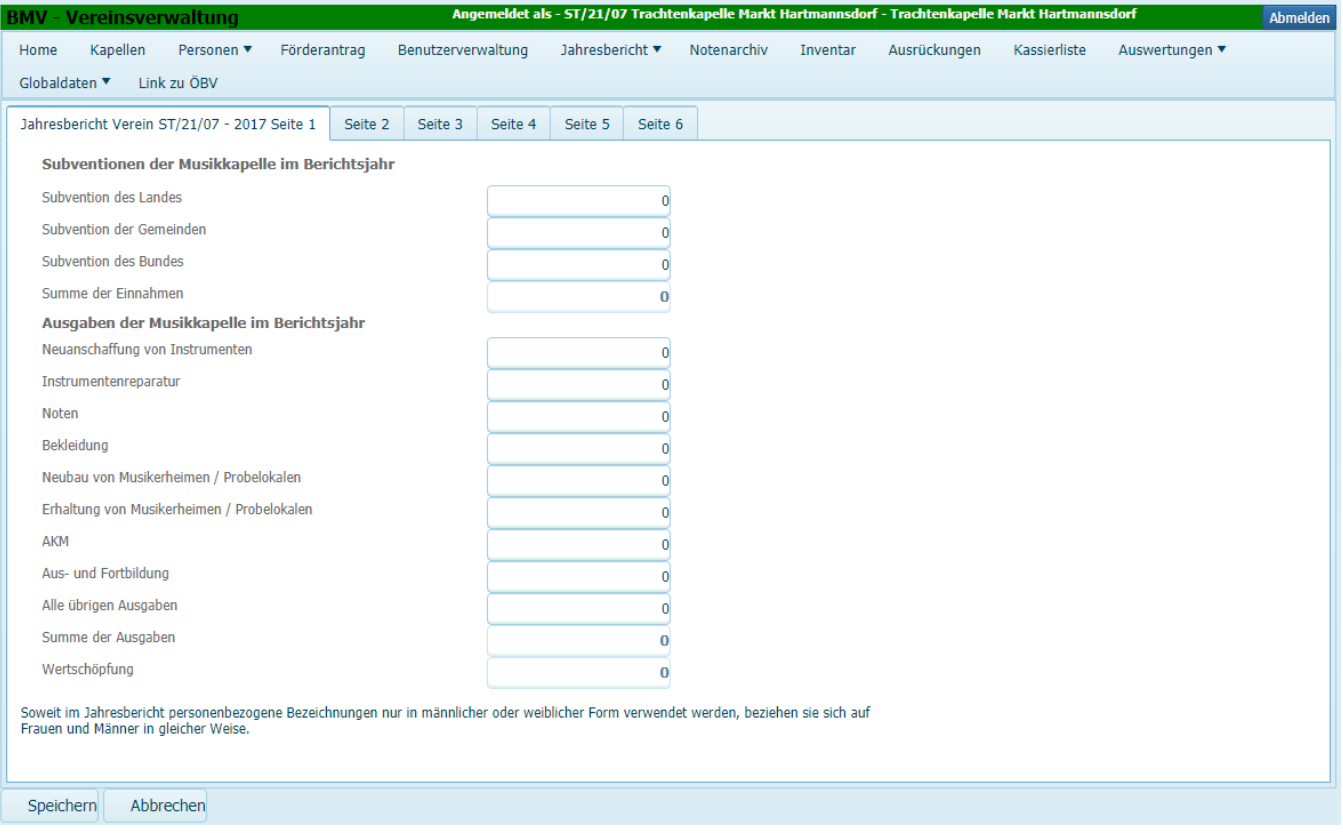

Der Bericht muss nicht auf einmal ausgefüllt werden. Jede Änderung kann mit "Speichern" gesichert werden!

Ah. Nach Erfassung aller Daten muss der Jahresbericht noch abgeschlossen und freigegeben werden. Dazu muss der Button "<br> abschließen / freigeben) betätigt werden.

**Ab diesem Zeitpunkt sind keine Änderungen mehr möglich!!**